## 2 Finish Windows setup

Τελειώστε την εγκατάσταση των Windows | Fejezze be a Windows beállítását Concluir a configuração do Windows | Windows kurulumunu tamamlayın

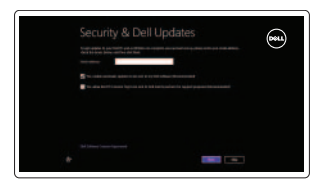

Wireless

### Locate your Dell apps

Εντοπισμός των εφαρμογών Dell | A Dell alkalmazások megkeresése Localize os aplicativos Dell | Dell uygulamalarınızı bulun

### Learn how to use Windows

Εκμάθηση χρήσης των Windows | A Windows használata Aprenda como utilizar o Windows | Windows'u kullanmayı öğrenin

### Connect the power adapter and 1 press the power button

Συνδέστε τον προσαρμογέα ισχύος και πιέστε το κουμπί τροφοδοσίας Csatlakoztassa a tápadaptert és nyomja meg a bekapcsológombot Ligar o adaptador de alimentação e premir o botão de energia Güç adaptörünü takıp güç düğmesine basın

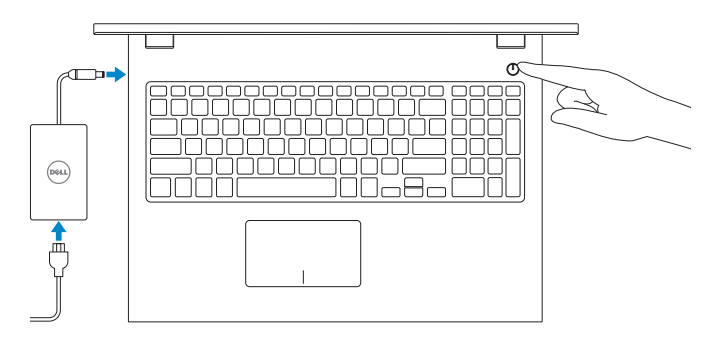

Οδηγός γρήγορης έναρξης Gyors üzembe helyezési útmutató Guia de iniciação rápida Hızlı Başlangıç Kılavuzu

> Μοντέλο υπολογιστή | Számítógép modell Modelo do computador | Bilgisayar modeli

#### Product support and manuals

Υποστήριξη και εγχειρίδια προϊόντων Terméktámogatás és kézikönyvek Suporte de produtos e manuais Ürün desteği ve kılavuzlar

dell.com/support dell.com/support/manuals dell.com/windows8

Contact Dell

Επικοινωνία με την Dell | Kapcsolatfelvétel a Dell-lel

Contactar a Dell | Dell'e başvurun

#### dell.com/contactdell

#### Regulatory and safety

Ρυθμιστικοί φορείς και ασφάλεια Szabályozások és biztonság Regulamentos e segurança Mevzuat ve güvenlik

dell.com/regulatory\_compliance

#### Regulatory model

Μοντέλο κατά τους ρυθμιστικούς φορείς Szabályozó modell Modelo regulamentar Yasal model numarasıl

- **NOTE:** If you are connecting to a secured wireless network, enter the password for the wireless network access when prompted.
- **ΣΗΜΕΙΩΣΗ:** Αν πρόκειται να συνδεθείτε σε ασφαλές ασύρματο δίκτυο, πληκτρολογήστε τον κωδικό πρόσβασης στο ασύρματο δίκτυο όταν παρουσιαστεί η σχετική προτροπή.
- **MEGJEGYZÉS:** Ha biztonságos vezeték nélküli hálózatra csatlakozik, a hálózat eléréséhez adja meg a jelszót, amikor a rendszer kéri.
- **NOTA:** Se precisar conectar-se a uma rede sem fio segura, insira a palavra-passe para aceder à rede sem fio quando solicitado.
- **NOT:** Güvenli bir kablosuz ağa bağlanıyorsanız, sorulduğunda kablosuz ağ erişimi parolasını girin.

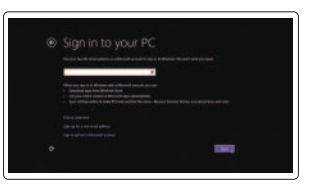

P40F

Regulatory type Tipo regulamentar | Yasal tür

Τύπος κατά τους ρυθμιστικούς φορείς | Szabályozó típus P40F001/P40F002

#### Computer model

Inspiron 15-3541/15-3542/15-3543

© 2014 Dell Inc. © 2014 Microsoft Corporation.

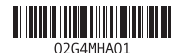

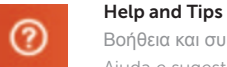

Βοήθεια και συμβουλές | Súgó és tippek Ajuda e sugestões | Yardım ve İpuçları

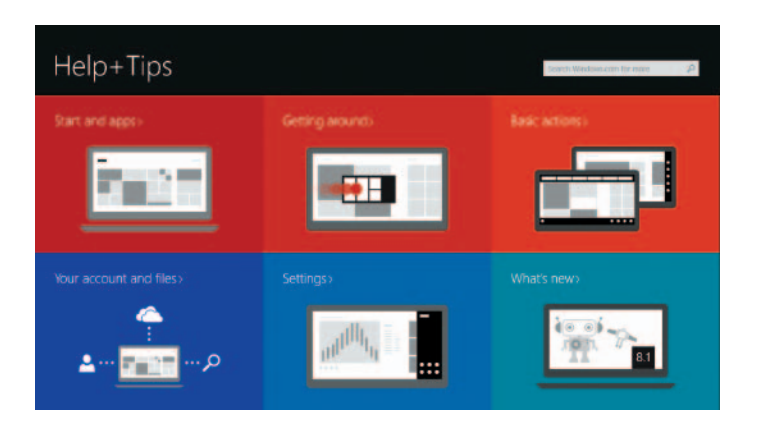

#### Enable security and updates

Ενεργοποιήστε τις ρυθμίσεις για την ασφάλεια και τις ενημερώσεις Kapcsolja be a számítógép védelmét és a frissítéseket Activar funcionalidades de segurança e actualizações Güvenlik ve güncelleştirmeleri etkinleştirin

#### Connect to your network

Συνδεθείτε στο δίκτυό σας Kapcsolódjon a hálózatához Estabelecer ligação à rede Ağınıza bağlanın

#### Sign in to your Microsoft account or create a local account

Συνδεθείτε στον λογαριασμό σας στη Microsoft ή δημιουργήστε τοπικό λογαριασμό Jelentkezzen be a Microsoft fiókjába, vagy hozzon létre helyi fiókot

Iniciar sessão numa conta Microsoft ou criar uma conta local

Microsoft hesabınıza oturum açın veya yerel bir hesap oluşturun

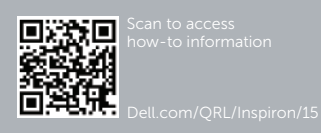

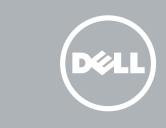

# Quick Start Guide

### My Dell

- ₹

Η Dell μου | Az én Dell számítógépem Meu Dell | Dell Bilgisayarım

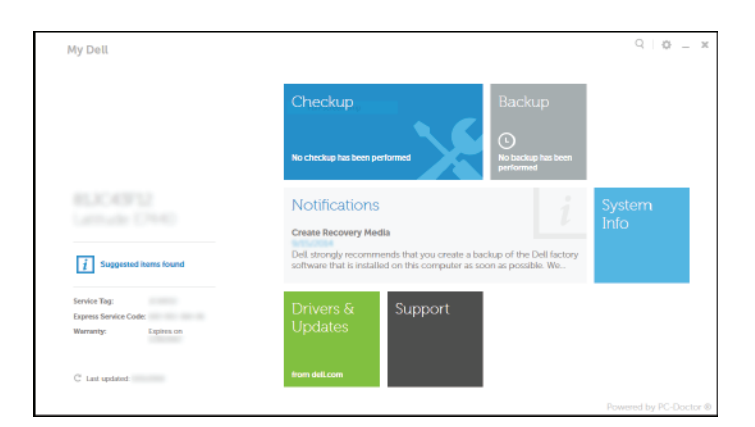

#### Register your computer

Δηλώστε τον υπολογιστή σας | Regisztrálja a számítógépét Registar o computador | Bilgisayarınızı kaydettirin

#### Dell Backup and Recovery

Εφαρμογή Δημιουργία αντιγράφων ασφαλείας και αποκατάσταση της Dell Dell Biztonsági mentés és helyreállítás Dell Backup and Recovery Dell Backup and Recovery

# Inspiron 15 3000 Series

### Features

Δυνατότητες | Jellemzők | Funcionalidades | Özellikler

11. Área de clique com o botão esquerdo

12. Área de clique com o botão direito 13. Luz de energia e estado da bateria 14. Leitor de cartões de memória

- 2. Câmara
- 3. Microfone
- 4. Ranhura do cabo de segurança
- 5. Porta do adaptador de alimentação
- 6. Porta HDMI
- 7. Porta de rede
- 8. Porta USB 2.0
- 9. Porta USB 3.0
- 10. Porta de auscultadores

15. Porta USB 2.0 16. Unidade óptica 17. Botão de alimentação 18. Etiqueta regulamentar 19. Etiqueta de serviço

- 1. Kamera durum ışığı
- 2. Kamera
- 3. Mikrofon
- 4. Güvenlik kablosu yuvası
- 5. Güç adaptörü bağlantı noktası
- 6. HDMI bağlantı noktası
- 7. Ağ bağlantı noktası
- 8. USB 2.0 bağlantı noktası
- 9. USB 3.0 bağlantı noktası
- 10. Mikrofonlu kulaklık bağlantı noktası

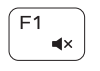

 $\blacksquare$  $\sqrt{2}$ 

 $F<sub>2</sub>$ 

 $F4$ 

 $H^4$ 

11. Sol tıklatma alanı 12. Sağ tıklatma alanı

### 13. Güç ve pil durum ışığı 14. Ortam kartı okuyucu 15. USB 2.0 bağlantı noktası

16. Optik sürücü

- 17. Güç düğmesi 18. Yasal etiket
- 19. Servis Etiketi

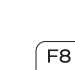

 $F9$ 

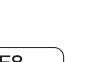

 $F6$ 

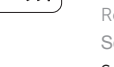

- 1. Camera-status light
- 2. Camera
- 3. Microphone
- 4. Security-cable slot
- 5. Power -adapter port
- 6. HDMI port
- 7. Network port 8. USB 2.0 port
- 
- 9. USB 3.0 port
- 10. Headset port
- 1. Λυχνία κατάστασης κάμερας
- 2. Κάμερα
- 3. Μικρόφωνο
- 4. Υποδοχή καλωδίου ασφαλείας
- 5. Θύρα προσαρμογέα ισχύος
- 6. Θύρα HDMI
- 7. Θύρα δικτύου
- 8. Θύρα USB 2.0
- 9. Θύρα USB 3.0
- 10. Θύρα ακουστικών
- 11. Περιοχή αριστερού κλικ
- 12. Περιοχή δεξιού κλικ
- 13. Λυχνία κατάστασης τροφοδοσίας και μπαταρίας
- 14. Πρόγραμμα ανάγνωσης καρτών πολυμέσων
- 15. Θύρα USB 2.0
- 16. Μονάδα οπτικού δίσκου
- 17. Κουμπί τροφοδοσίας
- 18. Ετικέτα ρυθμιστικών φορέων
- 19. Ετικέτα εξυπηρέτησης

- 1. Kamera állapot jelzőfény
- 2. Kamera
- 3. Mikrofon
- 4. Biztonsági kábel foglalata
- 5. Tápadapter port
- 6. HDMI port
- 7. Hálózati port
- 8. USB 2.0 port
- 9. USB 3.0 port
- 10. Fejhallgató port
- 11. Bal oldali kattintás terület
- 12. Jobb oldali kattintás terüle
- 13. Tápellátás és akkumulátor állapot jelzőfény
- 14. Médiakártya-olvasó
- 15. USB 2.0 port
- 16. Optikai meghajtó
- 17. Bekapcsológomb
- 18. Szabályozó címke
- 19. Szervizcímke

### Shortcut keys

Πλήκτρα συντόμευσης | Billentyűkombinációk Teclas de atalho | Kısayol tuşları

#### 1. Luz de estado da câmara

### Mute audio

Σίγαση ήχου | Hang némítása Silenciar o áudio | Sesi kapat

#### Decrease volume

Μείωση ακουστικής έντασης | Hangerő csökkentése Diminuir o volume | Ses seviyesini düşür

#### Increase volume

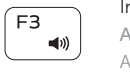

### Αύξηση ακουστικής έντασης | Hangerő növelése Aumentar o volume | Ses seviyesini artır

#### Play previous track/chapter

Αναπαραγωγή προηγούμενου κομματιού/κεφαλαίου

Az előző zeneszám/fejezet lejátszása

Reproduzir a faixa/capítulo anterior | Önceki parçayı/bölümü oynat

#### Play/Pause

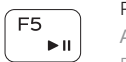

Αναπαραγωγή/Παύση | Lejátszás/Szünet Reproduzir/pausa | Oynat/Duraklat

#### Play next track/chapter

Αναπαραγωγή επόμενου κομματιού/κεφαλαίου Az következő zeneszám/fejezet lejátszása Reproduzir a faixa/capítulo seguinte Sonraki parçayı/bölümü oynat

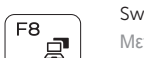

### Switch to external display

Μετάβαση σε εξωτερική οθόνη | Váltás külső kijelzőre Mudar para o ecrã externo | Harici ekrana geçiş yap

#### Open Search charm

Άνοιγμα συμβόλου Search (Αναζήτηση) | Keresés szimbólum megnyitása Abrir o atalho Procurar | Arama tılsımını aç

#### Toggle keyboard backlight (optional)

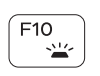

Εναλλαγή οπίσθιου φωτισμού πληκτρολογίου (προαιρετικά) Billentyűzet háttérvilágításának váltása (opcionális) Ligar/Desligar retroiluminação do teclado (opcional)

Klavye ışığını değiştir (isteğe bağlı)

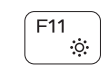

#### Decrease brightness

Μείωση φωτεινότητας | Fényerő csökkentése Diminuir o brilho | Parlaklığı düşür

#### Increase brightness

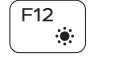

Αύξηση φωτεινότητας | Fényerő növelése Aumentar o brilho | Parlaklığı arttır

#### Turn off/on wireless

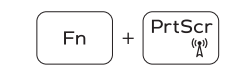

Ενεργοποίηση/Απενεργοποίηση ασύρματης επικοινωνίας Vezeték nélküli funkció ki- vagy bekapcsolása Ligar/desligar a transmissão sem fios

Kablosuz özelliğini aç/kapa

#### Toggle Fn-key lock

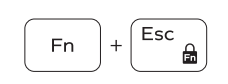

Εναλλαγή κλειδώματος πλήκτρου Fn Fn-gomb zár ki-/bekapcsolása Ligar/desligar bloqueio da tecla Fn Fn tuş kilidini değiştir

### NOTE: For more information, see *Specifications* at dell.com/support .

- **ΣΗΜΕΙΩΣΗ:** Για περισσότερες πληροφορίες, ανατρέξτε στην ενότητα *Προδιαγραφές* στον ιστότοπο **dell.com/support** .
- **MEGJEGYZÉS:** További információért, lásd a *Specifications* részt a **dell.com/support** oldalon.
- NOTA: Para mais informações, consulte *Especificações* em dell.com/support .
- **NOT:** Daha fazla bilgi için bkz *Özellikler,* **dell.com/support** .

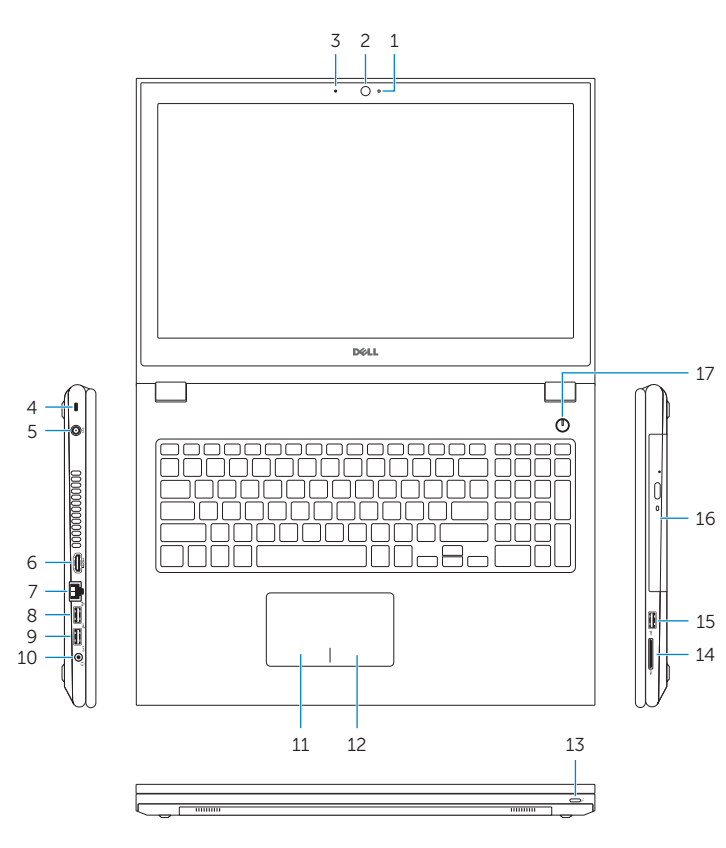

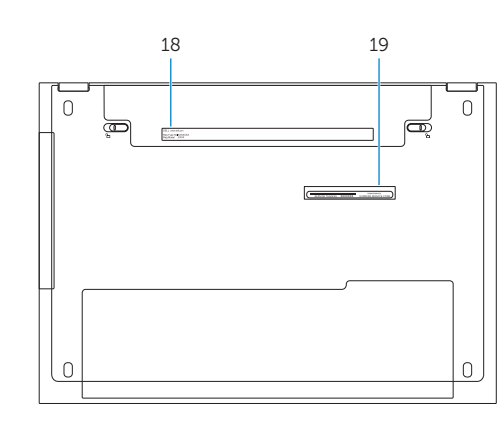

11. Left-click area 12. Right-click area

14. Media-card reader 15. USB 2.0 port 16. Optical drive 17. Power button 18. Regulatory label 19. Service Tag label

13. Power and battery-status light